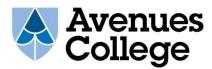

Here are some useful links to access your work and resources from home:

### **Accessing Daymap**

(Communication)

avenuescollege.daymap.net

The Username and Password > is your EdPass username and password

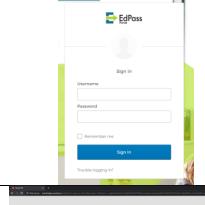

## **Accessing your School Network Drives**

e.g. H: and T:

(School Resource Library)

portal.avenuescollege.sa.edu.au

The Username and Password > is your school network login.

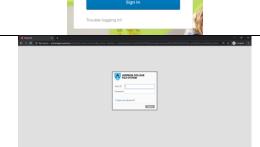

# Access G-Suite Platform (Teaching & Learning)

e.g. Google Classroom

<u>www.google.com</u> > click on the square (9 dots) top right of screen

STAFF LOGIN

Staff DECD ID@avenuescollege.sa.edu.au

STUDENTS LOGIN

School Network Username@avenuescollege.sa.edu.au

The default password for new username is School10

### Find out how to use the G-Suite Platform

Tutorials and videos on how to use the G-Suite Platform.

web.avenuescollege.sa.edu.au/intranet/itpages/gs.php

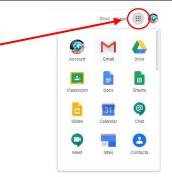

#### Find out how to use a Chromebook

Tutorials and videos on how to use a Chromebook.

web.avenuescollege.sa.edu.au/intranet/itpages/chromebook.php

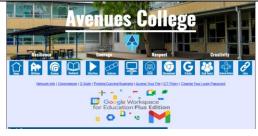

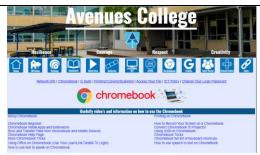